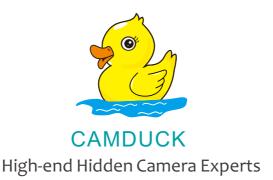

# User Manual

WWW.CAMDUCK.NET

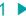

# **Getting to know WIFI Camera**

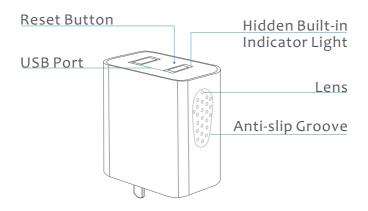

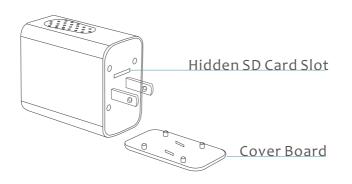

### How do I insert the SD card

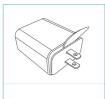

Open the back cover

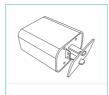

Insert the SD card

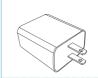

Cover the back cover

Please format the SD card on computer before inserting.

#### **Indicator light:**

If blue light stays on, the camera is connected to wifi. If blue light flashes, the camera is not connected to wifi. If red light stays on, the sd card is recognized. If red light flashes, the sd card is not recognized.

## How do I download the APP?

#### Method 1:

Enter the APP store of your Phone search for "CAMDUCK" and download the APP

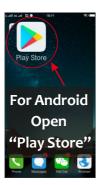

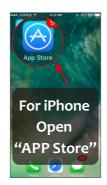

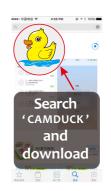

#### Method 2:

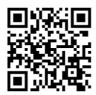

Scan it to Download app

Note: This camera doesn't support login web page or computer

When using the App, Please allow "CAMDUCK" APP access to location/notification/local network for the APP to work properly.

# How to save the recorded video?

If you have inserted sd card into camera, the recorded video will automatically be saved in sd card.

(maximum support 128G; the micro sd card is not included with this product)

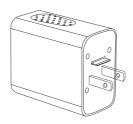

- \* Please select a high-speed memory card;
- \* The product cannot save recorded video without a memory card.
- \* In loop recording mode, the camera automatically save a video per 10 minutes.

In motion detection mode, the camera records a 2 minutes video after motion detected.

# How do I start up the camera?

#### Plug the camera in outlet, and it will start up.

8 seconds after the power is connected, the blue and red indicator light will both be on or flash, and the camera will start up.

After 1 minute, the red and blue indicators will go out and the product will automatically enter recording mode.

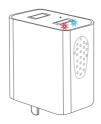

In the case of inserting a memory card, the red indicator will stay on and go out after 1 minute.

In the absence of a memory card, the red indicator light will flash for 1 minute and then go out.

# How do I connect to the Internet?

- 1. Please connect your (home/office...) WIFI in our phone's settings first.
- Open the CAMDUCK APP, click '+ 'to choose Remote Monitor Setting.

And then follow tips to complete the WIFI configuration.

#### NOTE: The Camera does not currently support 5G WIFI

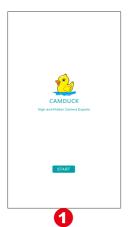

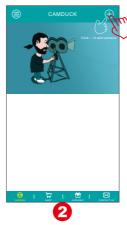

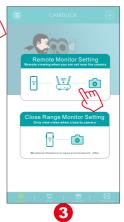

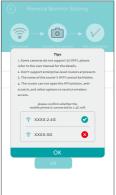

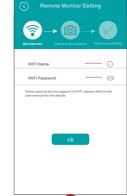

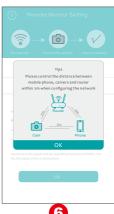

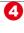

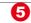

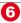

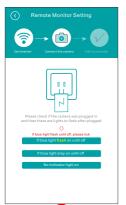

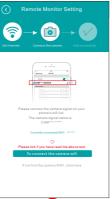

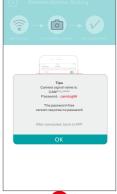

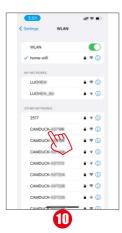

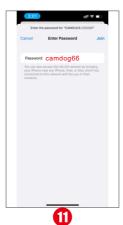

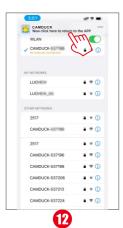

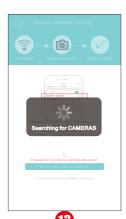

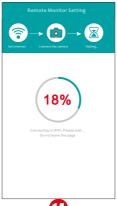

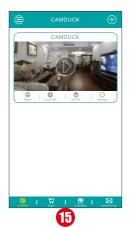

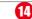

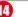

# How to connect mobile phone to the camera without internet?

Open the CAMDUCK APP, Click the "+" to select the manual networking mode.

And then Follow tips to add the camera to the APP list.

Camera WIFI name: CAM\*\*\*-\*\*\*\*\*

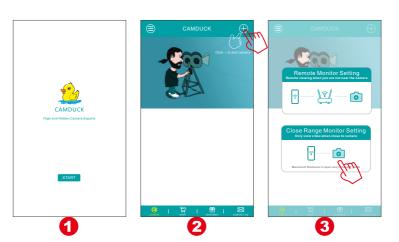

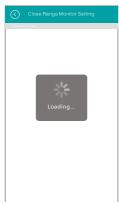

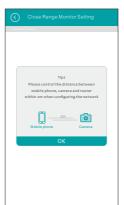

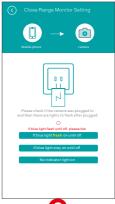

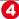

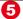

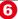

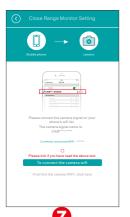

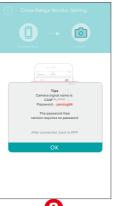

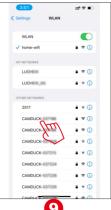

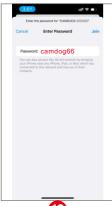

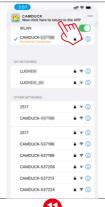

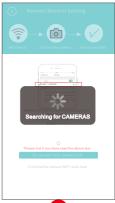

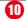

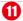

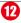

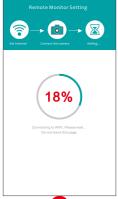

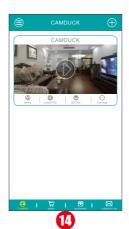

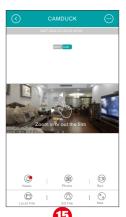

# **About charging**

Heating will occur when charging a mobile phone, which is a normal phenomenon.

Note: Please do not use this product to charge 2 mobile phones at the same time. If there is any blur or blue screen during the charging process, unplug the camera and wait for the temperature to return to normal.

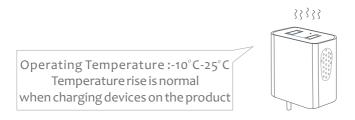

# **Accessory**

Card Reader, Cover Board Removal Tool, User Manual.

For your better experience, please put the camera within 20 feet from the wireless router and make sure no barriers in between.

If you have any issue, please feel free to contact us. We have a strong team and we are here to serve you.